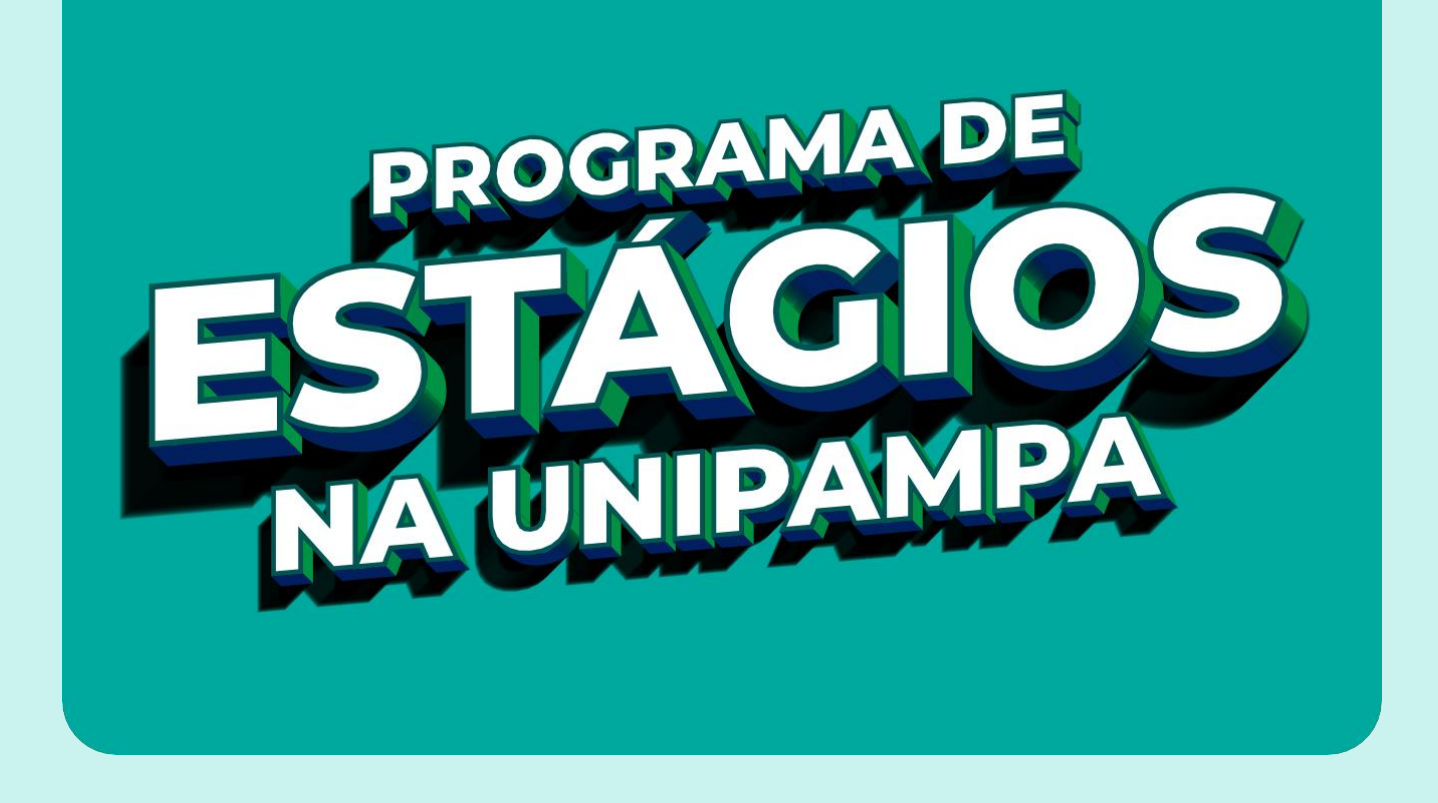

# **Manual para abertura de chamada interna para seleção de estudante para estágio obrigatório**

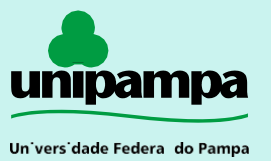

Pró-Reitoria de Graduação (PROGRAD)

#### **IMPORTANTE!**

**As chamadas internas são vinculadas ao edital do Programa de Estágios na Unipampa e não devem ter seu conteúdo alterado, exceto as partes que serão orientadas neste manual.**

#### **PASSO 1:**

**No SEI, o primeiro passo é a criação de um novo processo do tipo "ESTÁGIOS – CHAMADA INTERNA":**

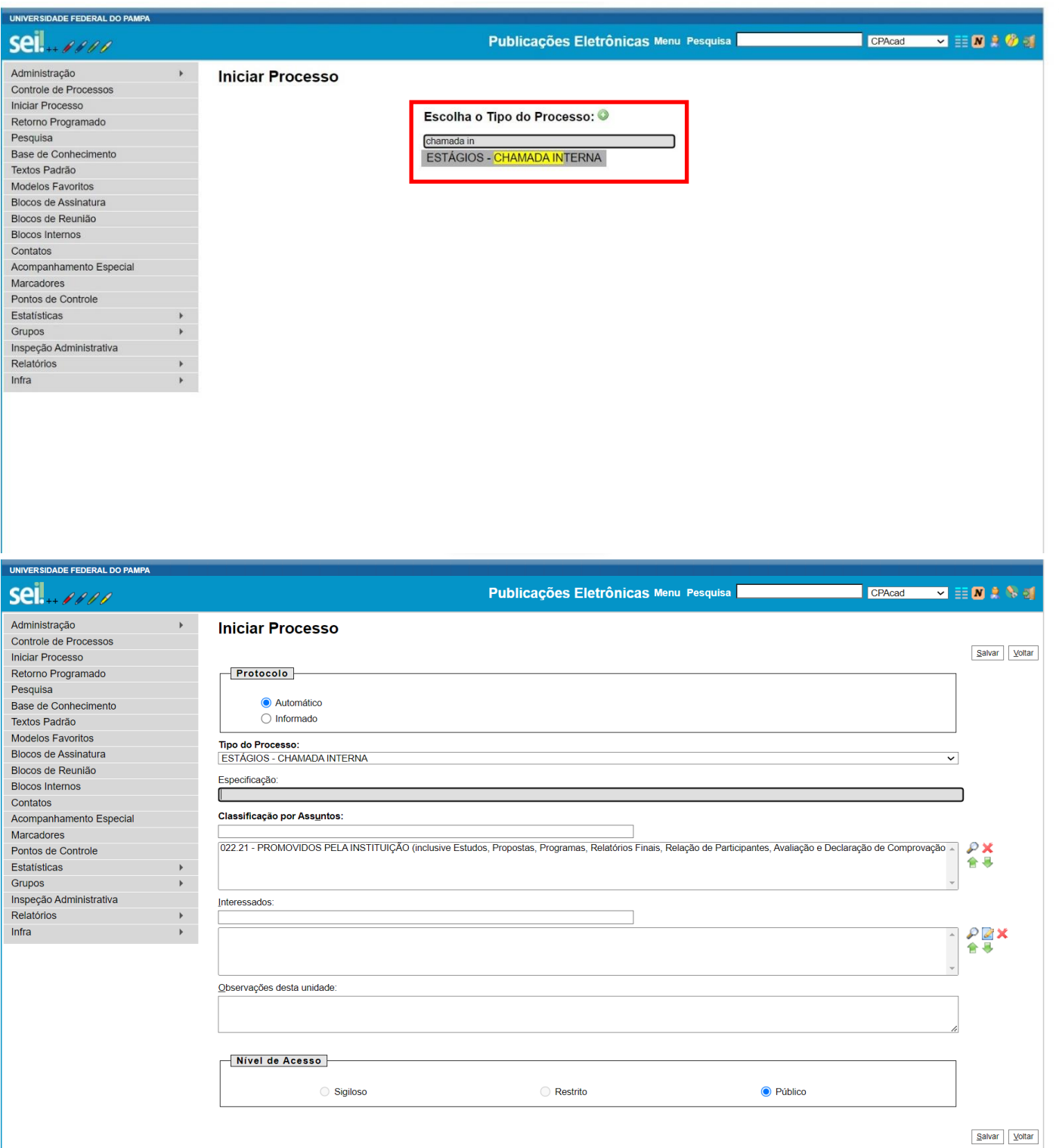

### **PASSO 2:**

**Na sequência, neste processo deverá ser inserido um novo documento do tipo "ESTÁGIOS – CHAMADA INTERNA":**

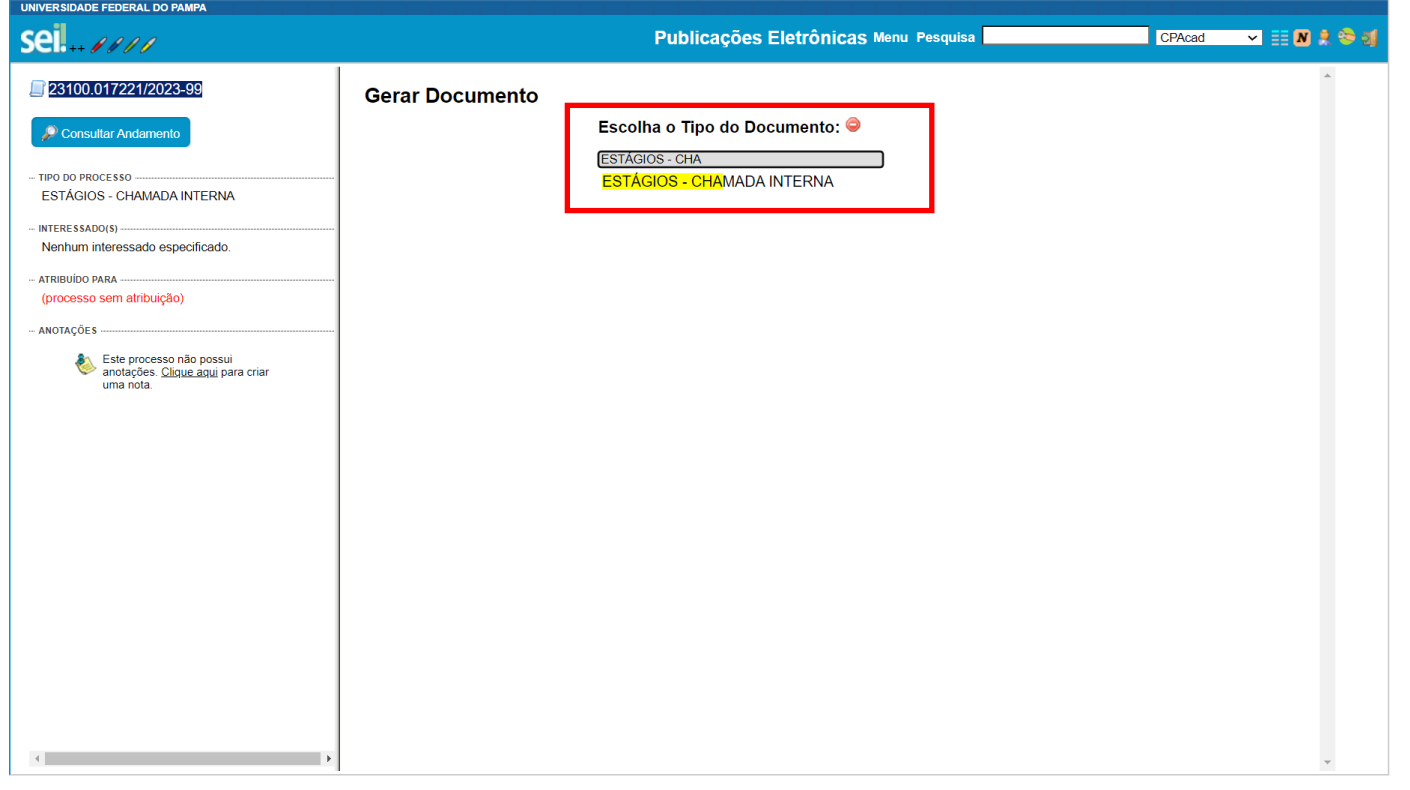

**Criado o documento é necessário editá-lo e preencher o nome da Unidade Concedente de Estágio.**

**Em seguida, digite as informações sobre a vaga de estágio a ser ofertada, tais como o local, nome do supervisor, quantidade de vagas e os cursos de origem dos estudantes:**

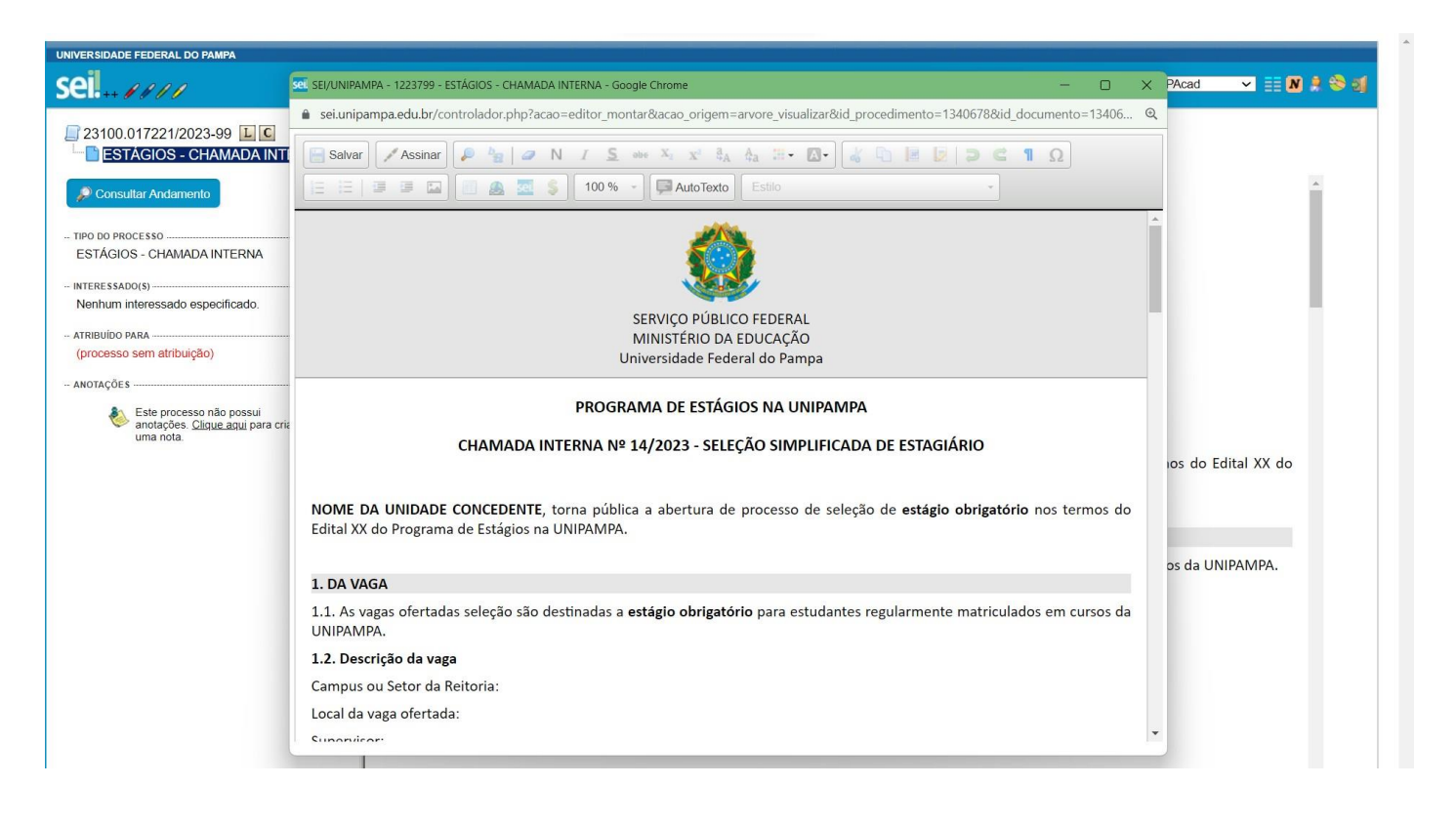

**Na sequência, devem ser descritos:**

**• As Atribuições do Estagiário. Alertamos para o fato de que as atividades a serem desenvolvidas pelo estudante tenham relação com as áreas de conhecimento e de atuação profissional expressas no perfil do egresso do curso, conforme descrito em seu projeto pedagógico de curso (PPC).**

**• Os Critérios de Seleção e Requisitos para os candidatos. Os requisitos já estabelecidos no documento têm origem na Resolução de Estágios e não podem ser alterados ou excluídos. Requisitos adicionais podem ser adicionados, mas são opcionais.**

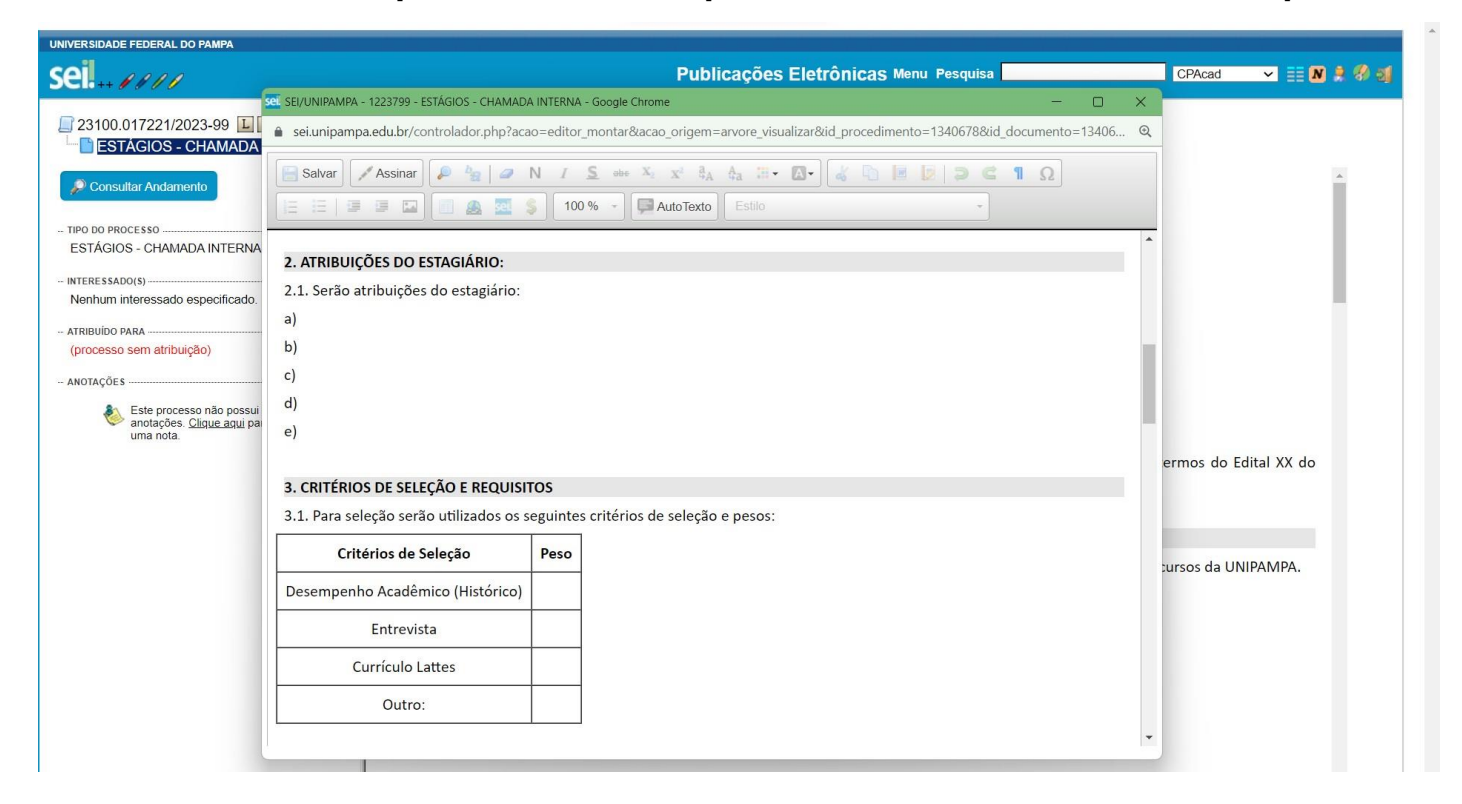

**Por fim, deverá ser elaborado o cronograma do processo de seleção. Nesta etapa, o solicitante poderá reservar quantos dias forem necessários para a execução de cada etapa.**

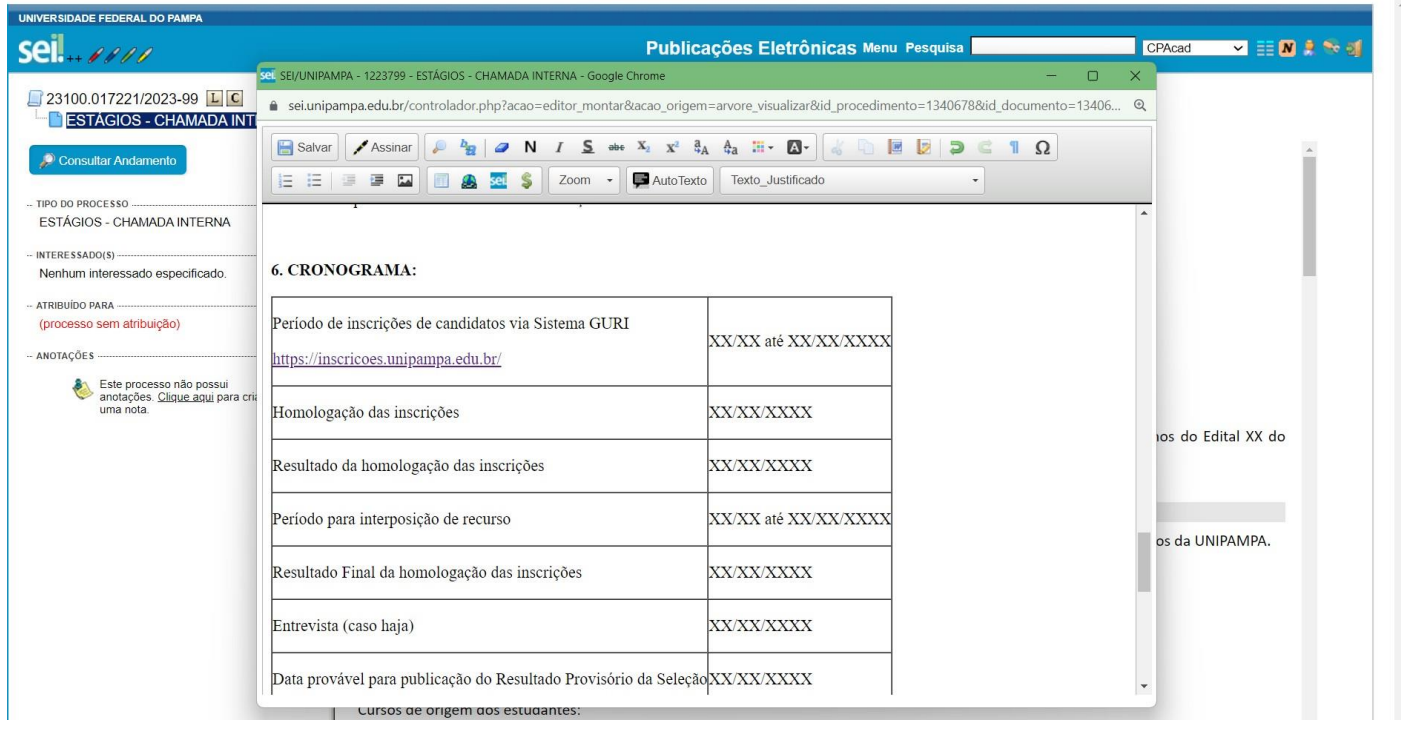

## **PASSO 3:**

**Após finalizado o documento, ele deve ser assinado pelo responsável da Unidade Concedente e enviado para a Unidade** *DADG – Divisão de Acompanhamento Acadêmico do Discente de Graduação***, que fará a abertura das inscrições no GURI.**

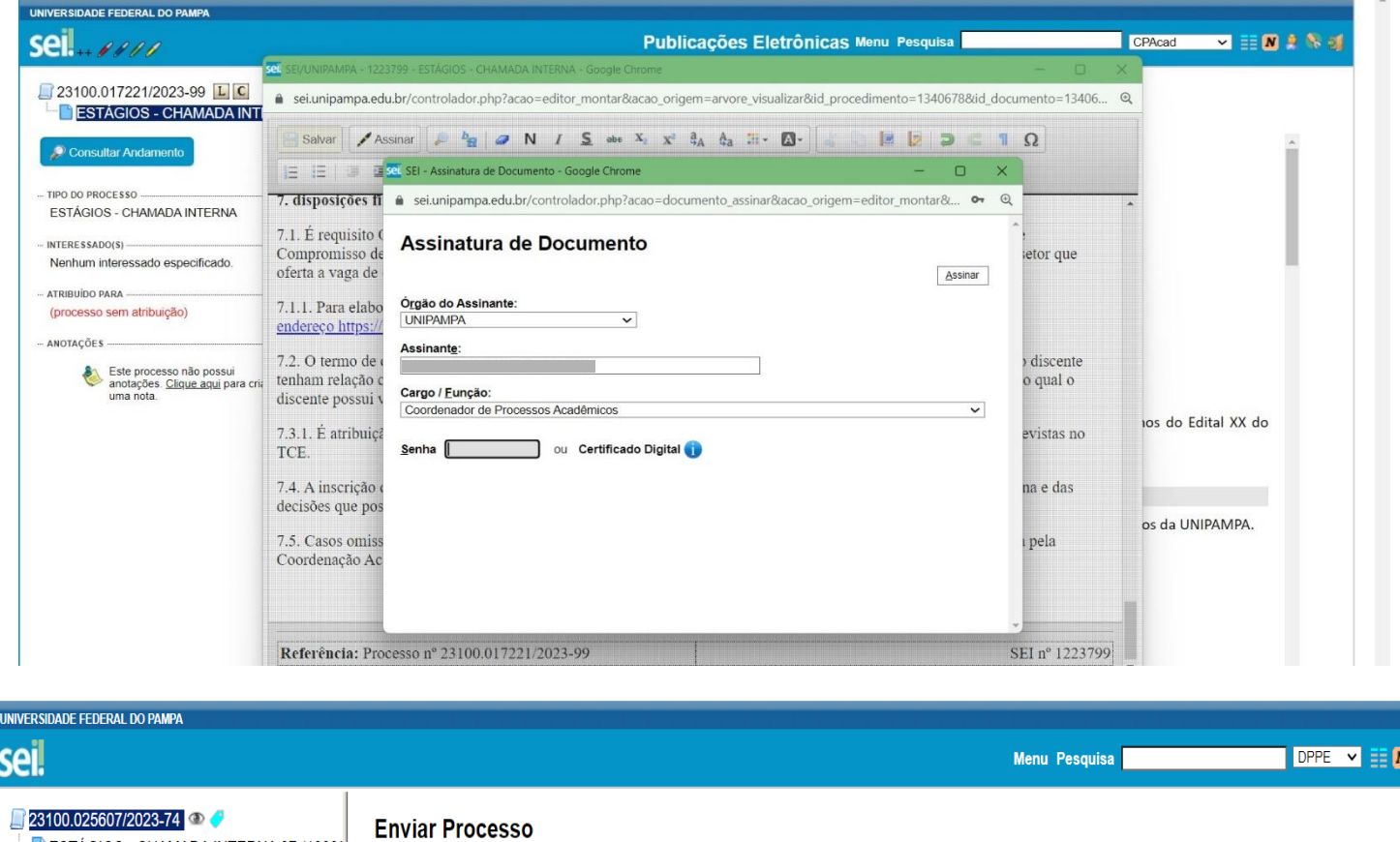

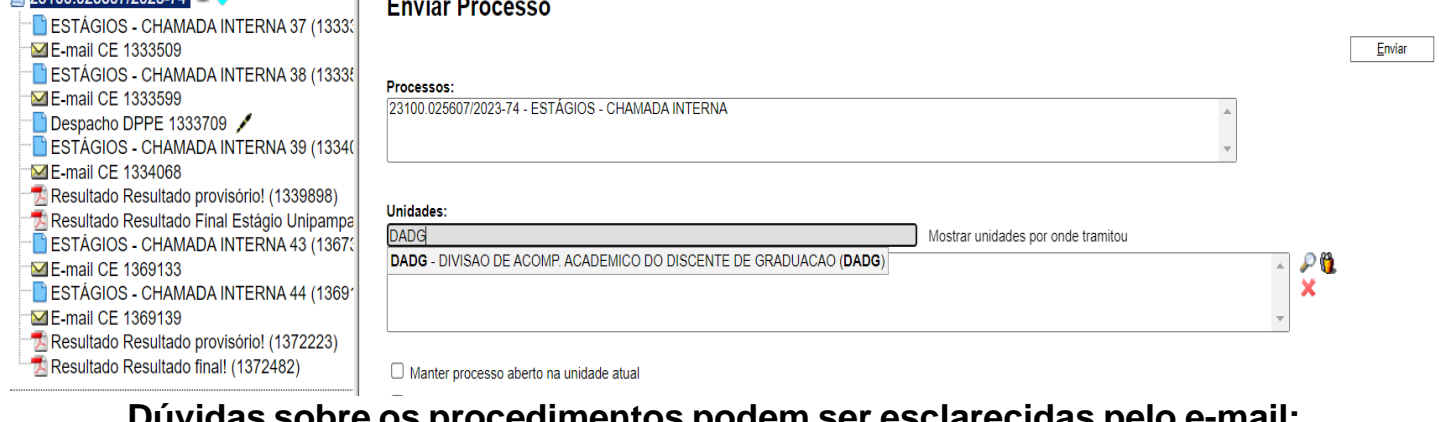

**Dúvidas sobre os procedimentos podem ser esclarecidas pelo e-mail: [estagios@unipampa.edu.br](mailto:estagios@unipampa.edu.br)**